# **RENCANA PELAKSANAAN PEMBELAJARAN**

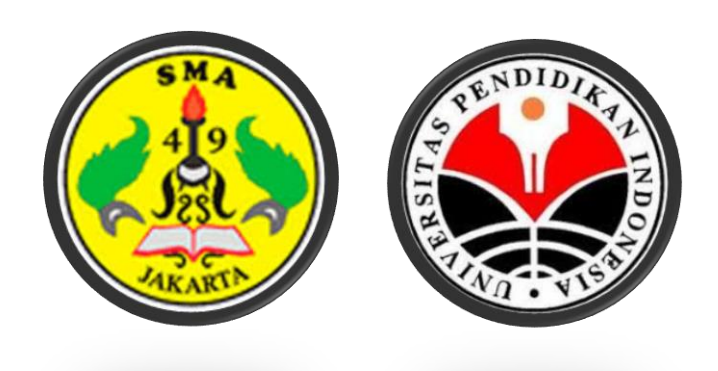

# **OLEH**

 **Ratih Febriyanti**

**PENDIDIKAN PROFESI GURU (PPG) ANGKATAN 3**

**PROGRAM PENDIDIKAN TEKNIK KOMPUTER DAN INFORMATIKA UNIVERSITAS NEGERI PENDIDIKAN BANDUNG 2021**

# **RPP**

# **Integrasi Antar Aplikasi KD 3.1 dan 4.1**

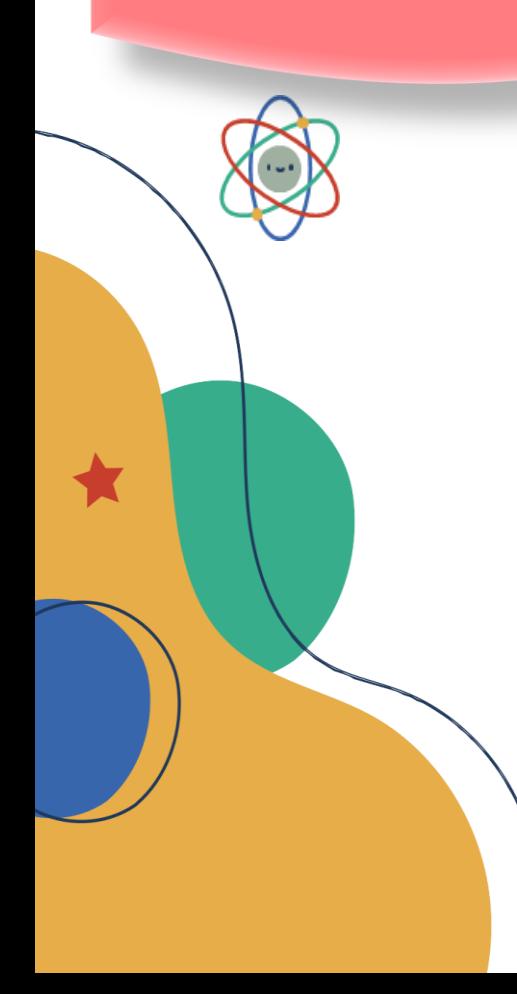

#### **RENCANA PELAKSANAAN PEMBELAJARAN (RPP)**

- **Mata Pelajaran** : Informatika **Kelas/Semester** : X/ 1 **Tahun Pelajaran :** 2021/2022 **Alokasi Waktu** : 3 X 30 menit
- **Satuan Pendidikan** : SMA NEGERI 49 Jakarta
- **Materi** : Integrasi antar aplikasi (pengolah kata, angka dan presentasi)
	-
	-

## **A. Kompetensi Inti:**

- KI.3. Memahami, menerapkan dan menganalisis pengetahuan faktual, konseptual, prosedural, dan metakognitif berdasarkan rasa ingin tahunya tentang ilmu pengetahuan, teknologi, seni, budaya, dan humaniora dalam wawasan kemanusiaan, kebangsaan, kenegaraan, dan peradaban,terkait penyebab fenomena dan kejadian dalam bidang kerja yang spesifik untuk memecahkan masalah.
- KI.4. Mengolah, menalar dan menyaji dalam ranah konkret dan ranah abstrak terkait dengan pengembangan dari yang dipelajarinya di sekolah secara mandiri, bertindak secara efektif dan kreatif, serta mampu melaksanakan tugas spesifik di bawah pengawasan langsung.

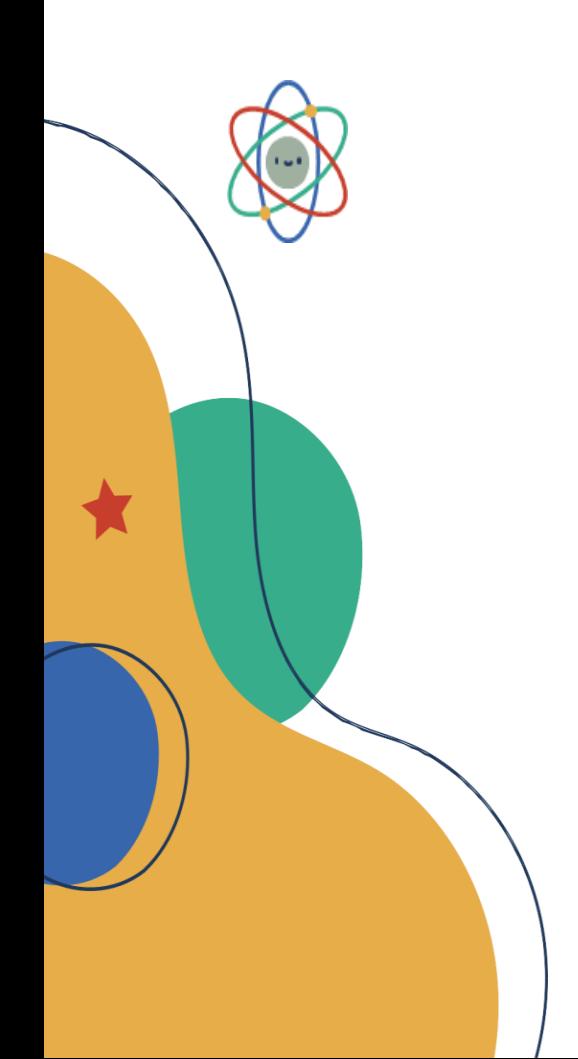

# **B. Kompetensi Dasar dan Indikator**

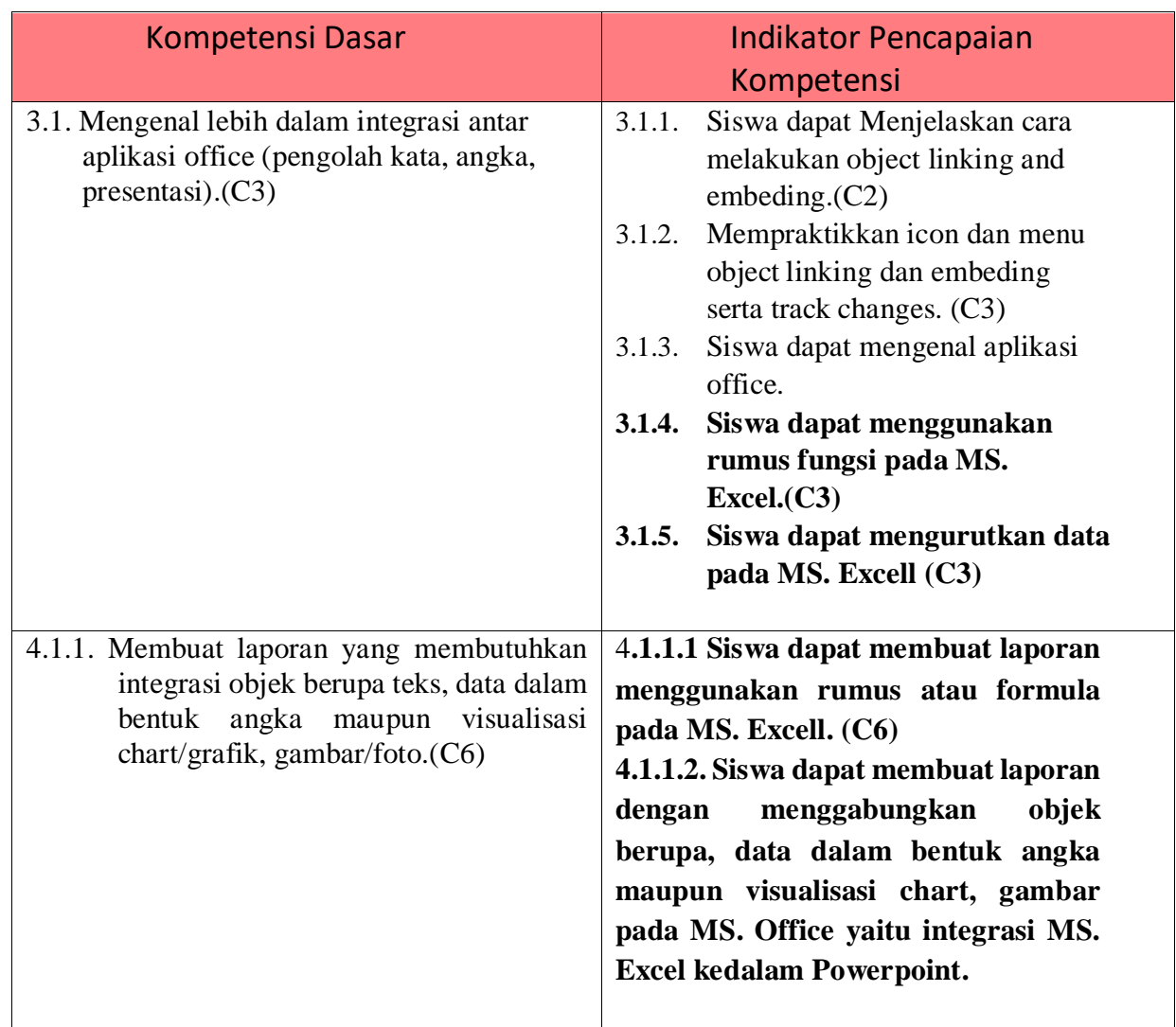

#### **C. Tujuan Pembelajaran**

Setelah mengikuti pembelajaran dengan menggunakan pendekatan saintifik, metode diskusi dan penugasan dengan model pembelajaran *Problem Based Learning* dalam pembelajaran integrase aplikasi office, diharapkan peserta didik terlibat aktif dalam kegiatan pembelajaran dan bertanggungjawab dalam menyampaikan pendapat, menjawab pertanyaan, memberi saran dan kritik, serta dapat:

- **1.** Melalui kegiatan tayangan MS. Excel di share screen zoom peserta didik dapat menggunakan rumus fungsi pada MS. Excel dengan tepat ,jujur dan bertanggung jawab.
- **2.** Melalui kegiatan tayangan tanya jawab zoom peserta didik dapat mengurutkan data pada pada MS. Excel dengan tepat ,jujur dan bertanggung jawab.
- **3.** Melalui kegiatan diskusi kelompok peserta didik dapat membuat laporan

menggunakan rumus atau formula pada MS. Excel dengan tepat ,jujur dan bertanggung jawab.

**4.** Melalui kegiatan diskusi kelompok peserta didik dapat membuat laporan dengan menggabungkan objek berupa, data dalam bentuk angka maupun visualisasi chart, gambar pada MS Office yaitu integrasi MS. Excell ke dalam MS. Power point.

# **D. Materi Pembelajaran (Terlampir)**

## **a. Menggunakan Fungsi**

Fungsi sebenarnya adalah rumus yang sudah disediakan oleh Microsoft Excel, yang akan membantu dalam proses perhitungan. kita tinggal memanfaatkan sesuai dengan kebutuhan. Pada umumnya penulisan fungsi harus dilengkapi dengan argumen, baik berupa angka, label, rumus, alamat sel atau range. Argumen ini harus ditulis dengan diapit tanda kurung ().

Beberapa Fungsi yang sering digunakan:

- **1.** Fungsi Average
- **2.** Fungsi Logika IF
- **3.** Fungsi Max
- **4.** Fungsi Min
- **5.** Fungsi Sum
- **6.** Fungsi Left
- **7.** Fungsi Mid
- **8.** Fungsi Right
- **9.** Fungsi HLOOKUP dan VLOOKUP

## **b. Mengurutkan teks**

- 1. Pilih sel dalam kolom yang ingin Anda urutkan.
- 2. Pada tab Data, di grup Urutkan & Filter.

## **c. Integrasi data dari MS. Excel ke dalam MS. Powerpoint**

- 1. Menyalin Data Excel Ke Clipboard
- 2. Berpindah ke PowerPoint Untuk Memasukkan Data Excel
- 3. Memasukkan Data Ke Dalam PowerPoint Dengan Destination Style
- 4. Berkerja Dengan Lebih Banyak Pilihan Untuk Memasukkan File Excel Ke Dalam PowerPoint
- 5. Mempertahankan Formatting Sumber Untuk Memasukkan Spreadsheet Excel Ke Dalam PowerPoint

# **E. Pendekatan, Model dan Metode Pembelajaran**

- Pendekatan : Saintifik, TPACK (*Technological and Pedagogical Content Knowledge)*
- Model Pembelajaran : Problem Based Learning (PBL)
- Metode : Diskusi, Praktek Penugasan (Individu / Kelompok)

# **F. Sumber Belajar**

- 1. Buku Ajar Informatika Kelas X SMA Tim Ikatan Guru TIK PGRI Penerbit Andi
- 2. Internet [\(https://business.tutsplus.com/id/tutorials/how-to-insert-an-excel-file](https://business.tutsplus.com/id/tutorials/how-to-insert-an-excel-file-into-powerpoint--cms-28144)[into-powerpoint--cms-28144\)](https://business.tutsplus.com/id/tutorials/how-to-insert-an-excel-file-into-powerpoint--cms-28144)
- 3. Internet [\(https://www.talenta.co/blog/insight-talenta/rumus-lengkap-microsoft](https://www.talenta.co/blog/insight-talenta/rumus-lengkap-microsoft-excel-yang-harus-anda-ketahui/)[excel-yang-harus-anda-ketahui/\)](https://www.talenta.co/blog/insight-talenta/rumus-lengkap-microsoft-excel-yang-harus-anda-ketahui/)
- 4. Sumber belajar lain yang relevan

# **G. Kegiatan Pembelajaran**

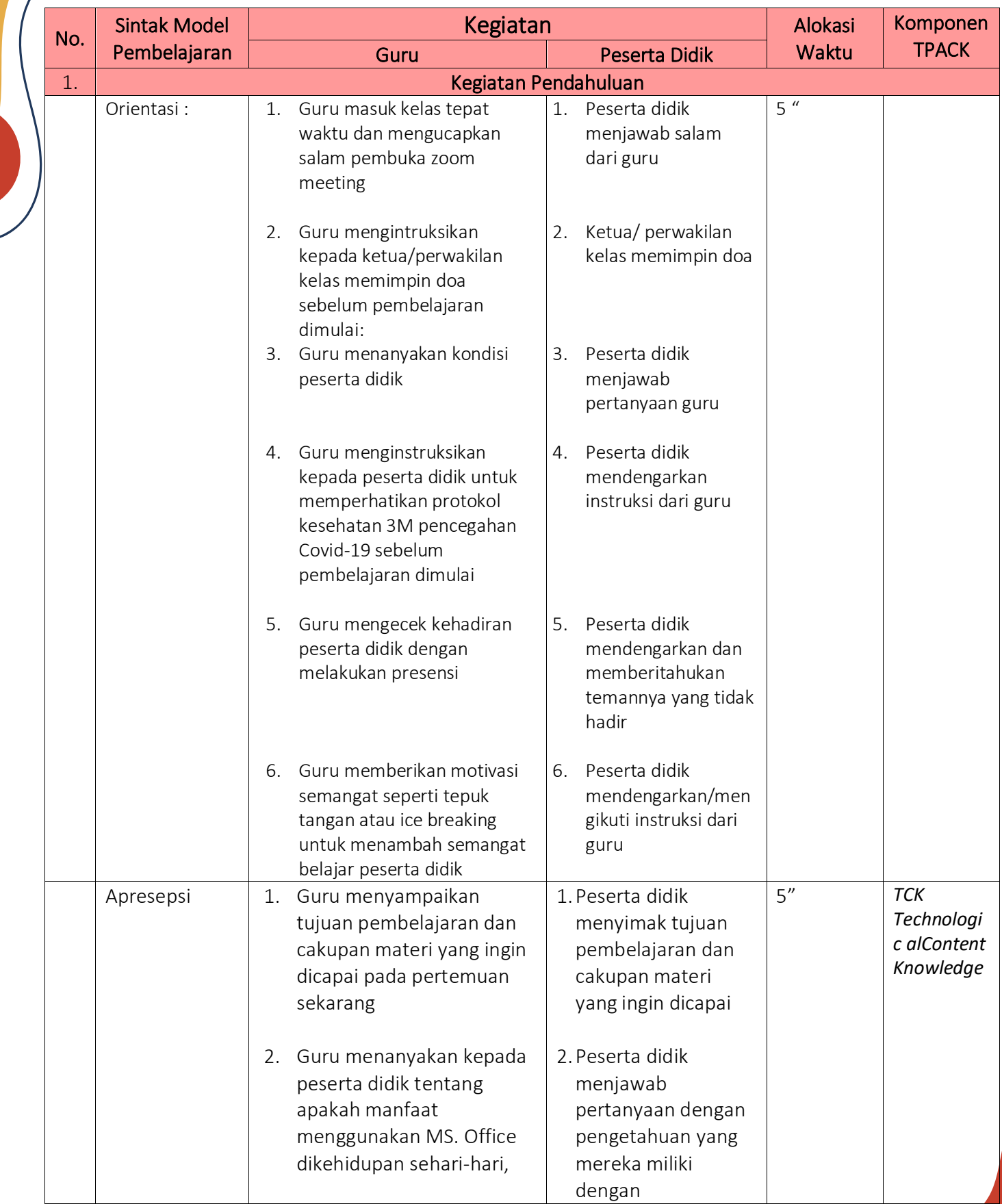

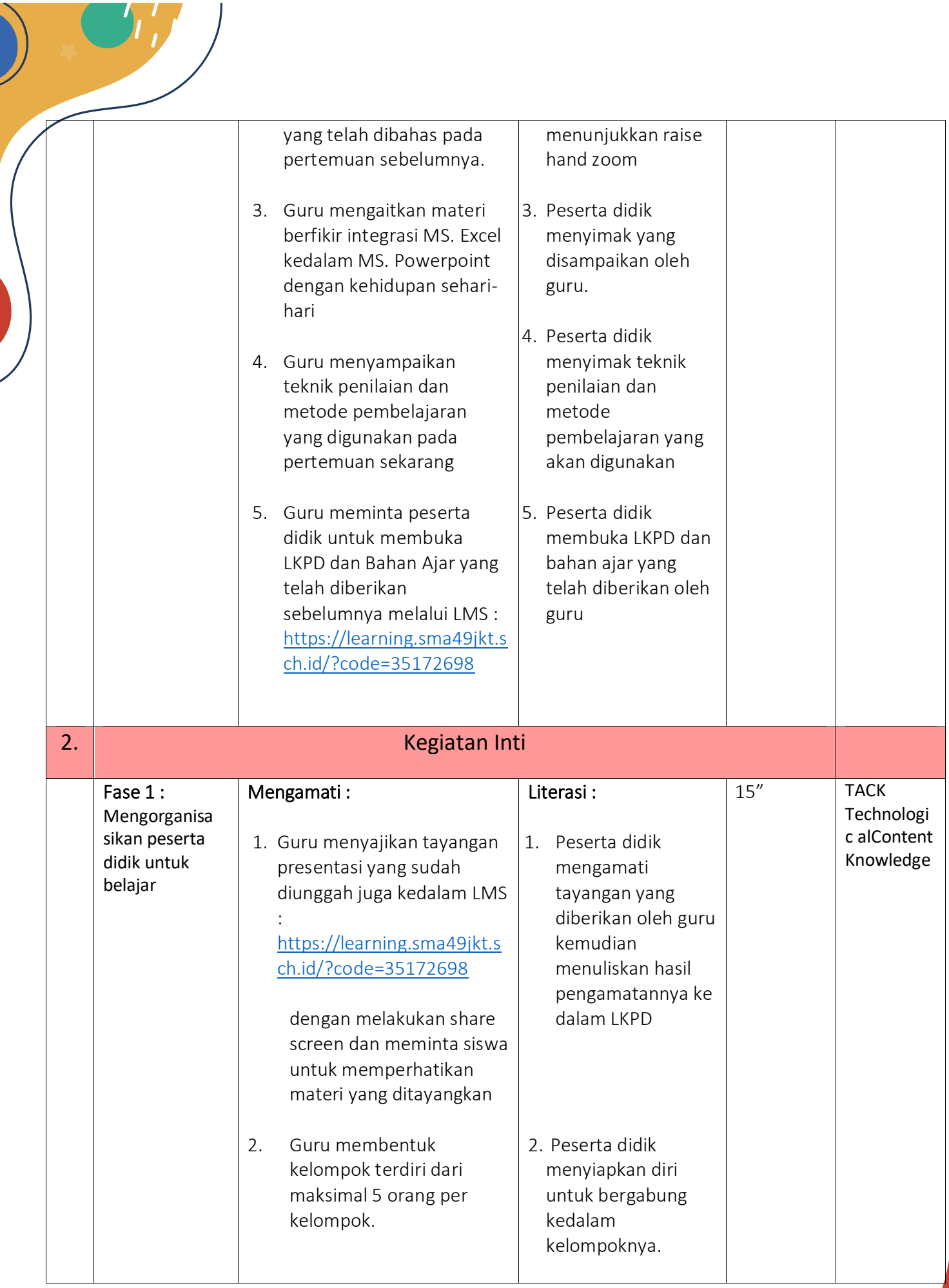

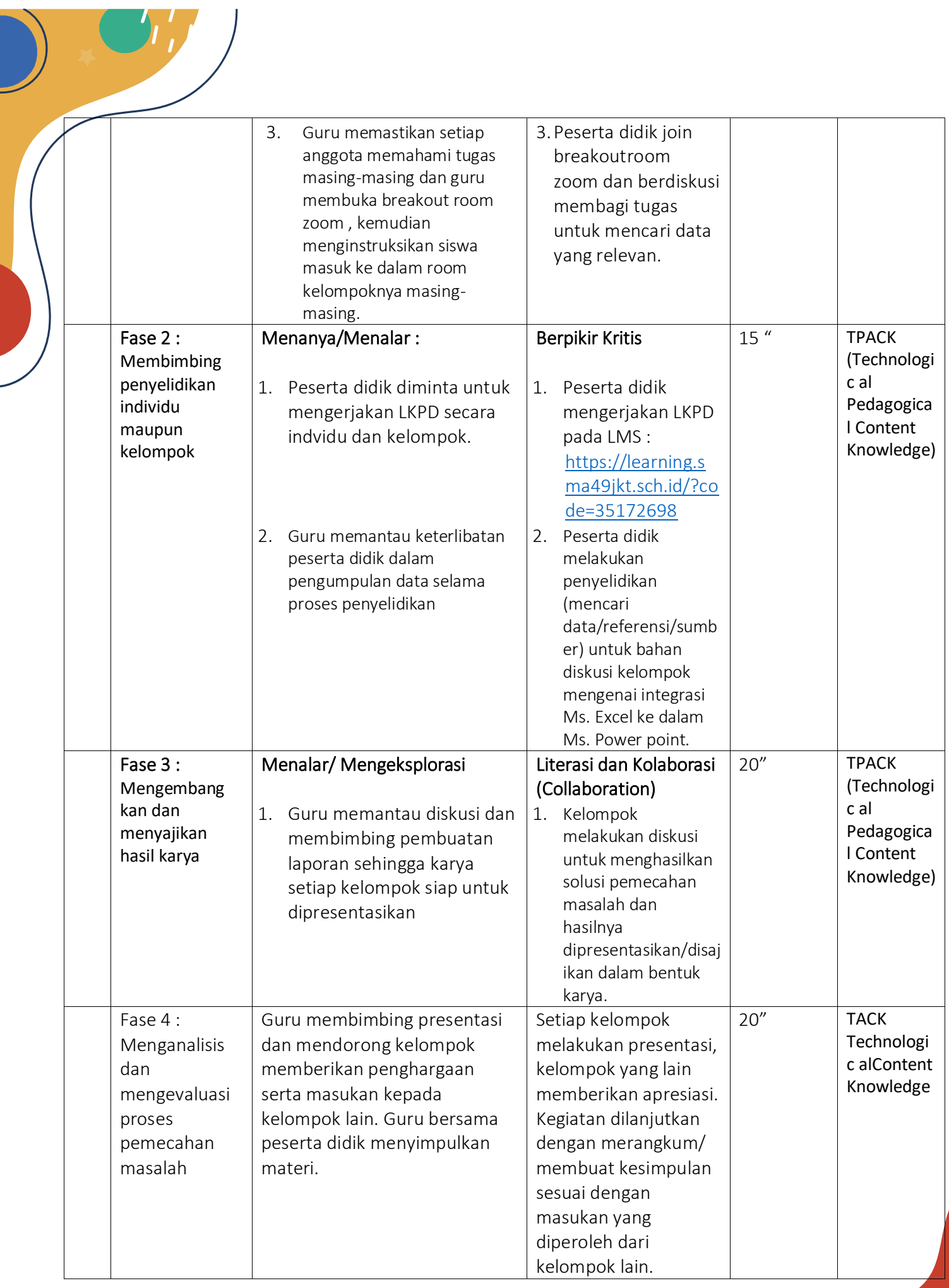

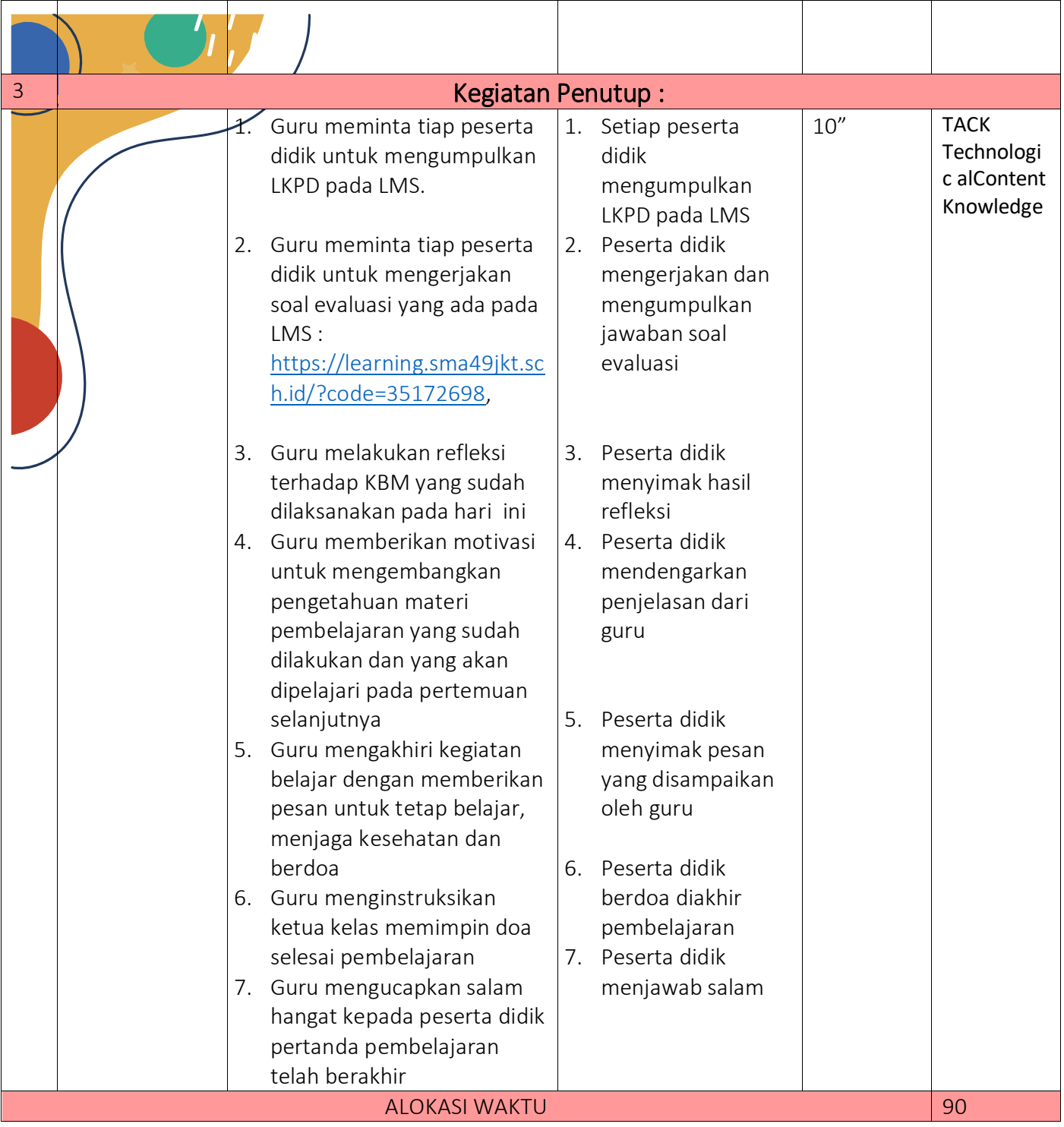

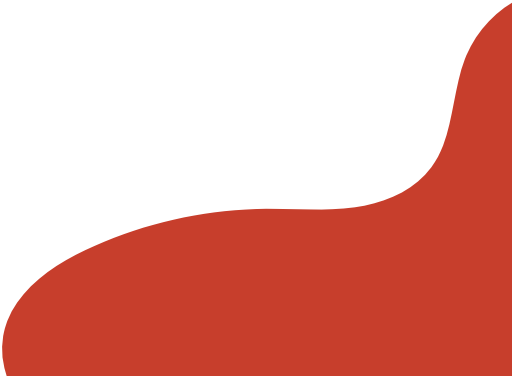

# **H. Alat Pembelajaran**

- a. Laptop
- b. HP Android
- c. Powerpoint
- d. Internet /Youtube
- f. LMS [: https://learning.sma49jkt.sch.id/?code=35172698](https://learning.sma49jkt.sch.id/?code=35172698)

#### **I. Teknik Penilaian**

- Penilaiansikap : Pengamatan dan Jurnal
- Penilaian pengetahuan :Tes tulis pilihangandadidalamLMSdan penugasan
- Penilaian keterampilan : Unjuk kerjakegiatan diskusi presntasi dan hasil pengerjaan latihan diupload padaLMS

# **J. Prosedur Penilaian**

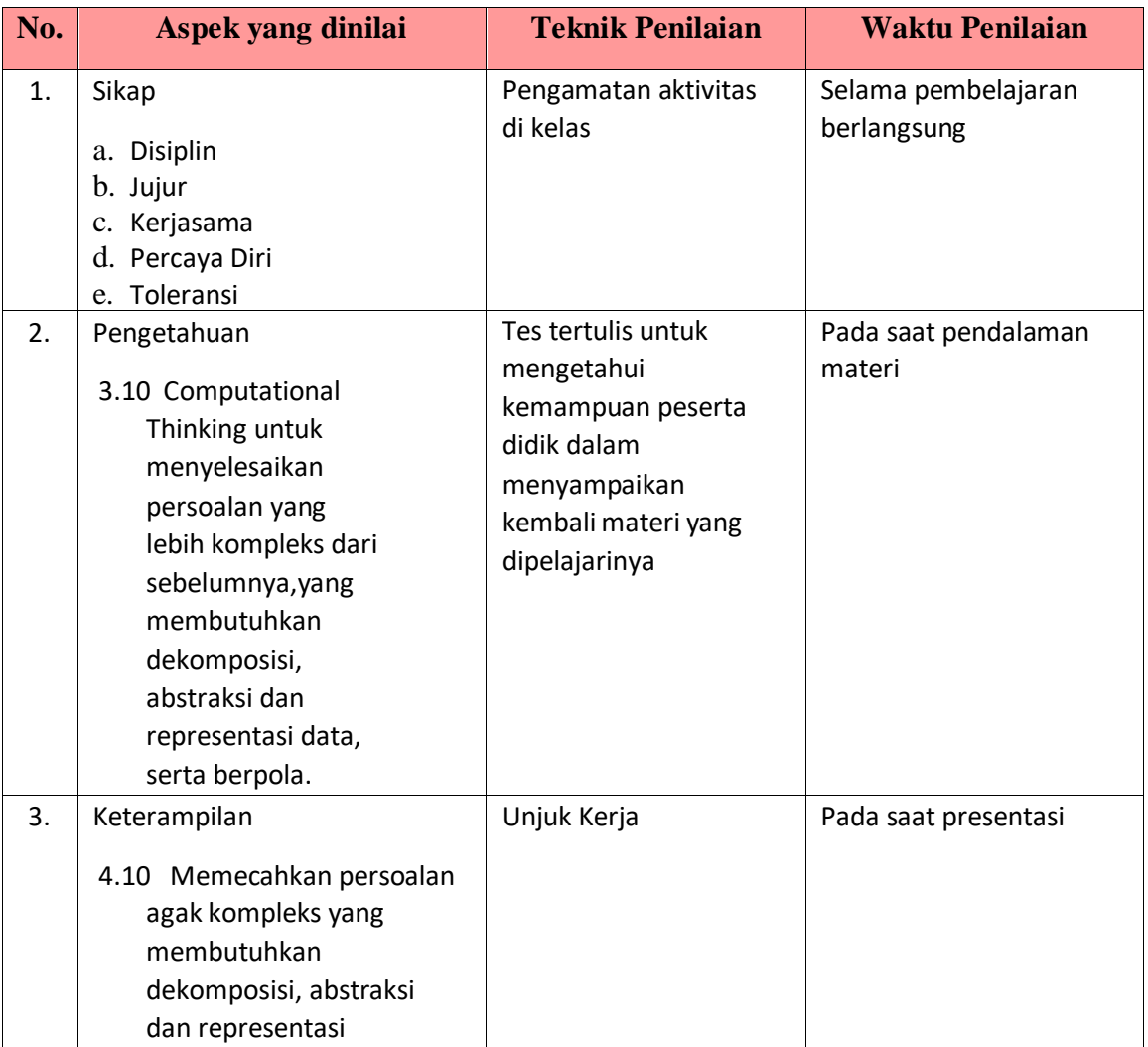

#### **K. Instrumen Penilaian (Terlampir)**

#### **L. Rencana Tindak Lanjut Hasil Penilaian**

#### **a. AnalisisHasil Penilaian**

- i. Analisis hasil penilaian diadakan setelah diadakan tesformatif
- ii. Hasil analisis penilaian menentukan perlu tidaknya diadakan remedial atau pengayaan.

#### **b. Pembelajaran Remedial dan Pengayaan**

- i. Bagi peserta didik yang memperoleh nilai kurang dari KKM diadakan remedi
- ii. Pengayaan dilaksanakan apabila pencapaian hasil belajar peserta didik sudah mencapai KKM, tetapi peserta didik belum puas dengan hasil belajar yang dicapai.

Kepala Sekolah Guru Mapel

Mengetahui Jakarta , 05 Agustus 2021

Dra. Sofia Riski **Ratih Febriyanti, ST**